# 정보기술자격(ITQ) 시험

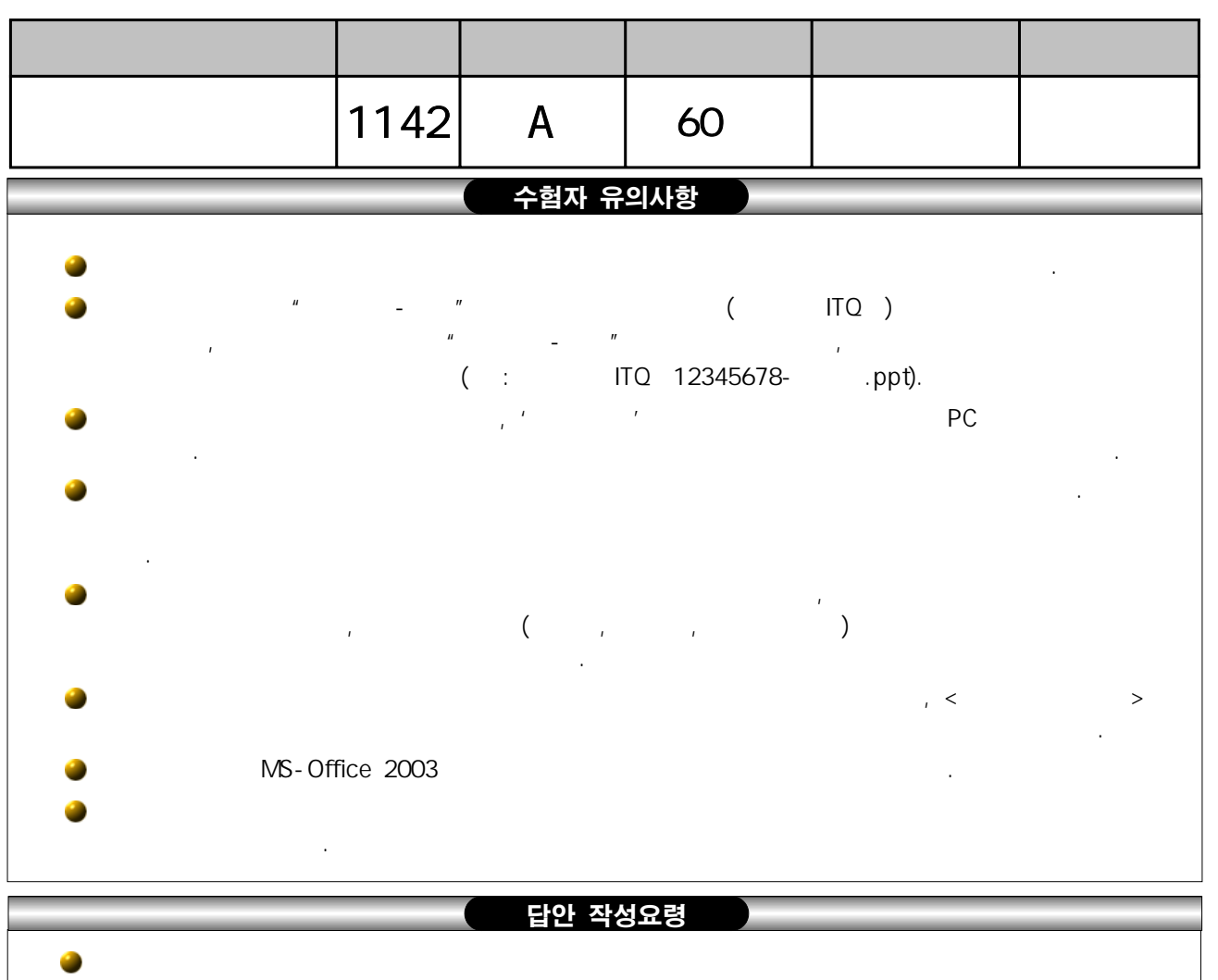

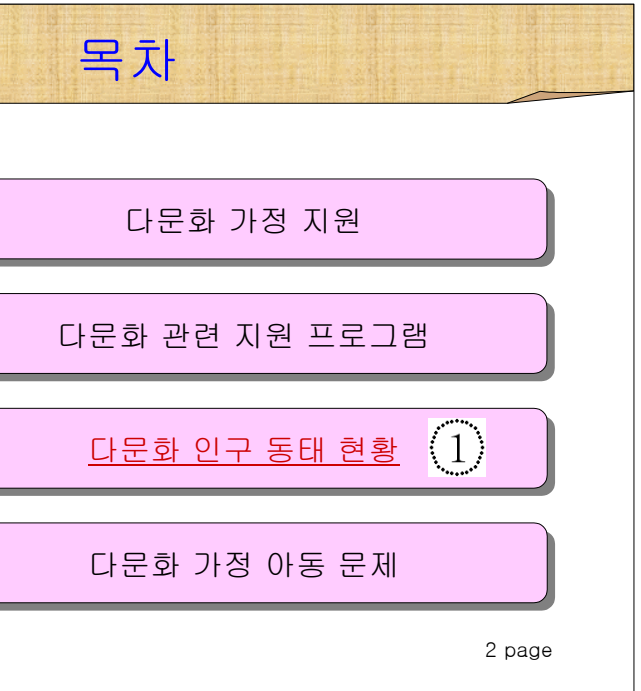

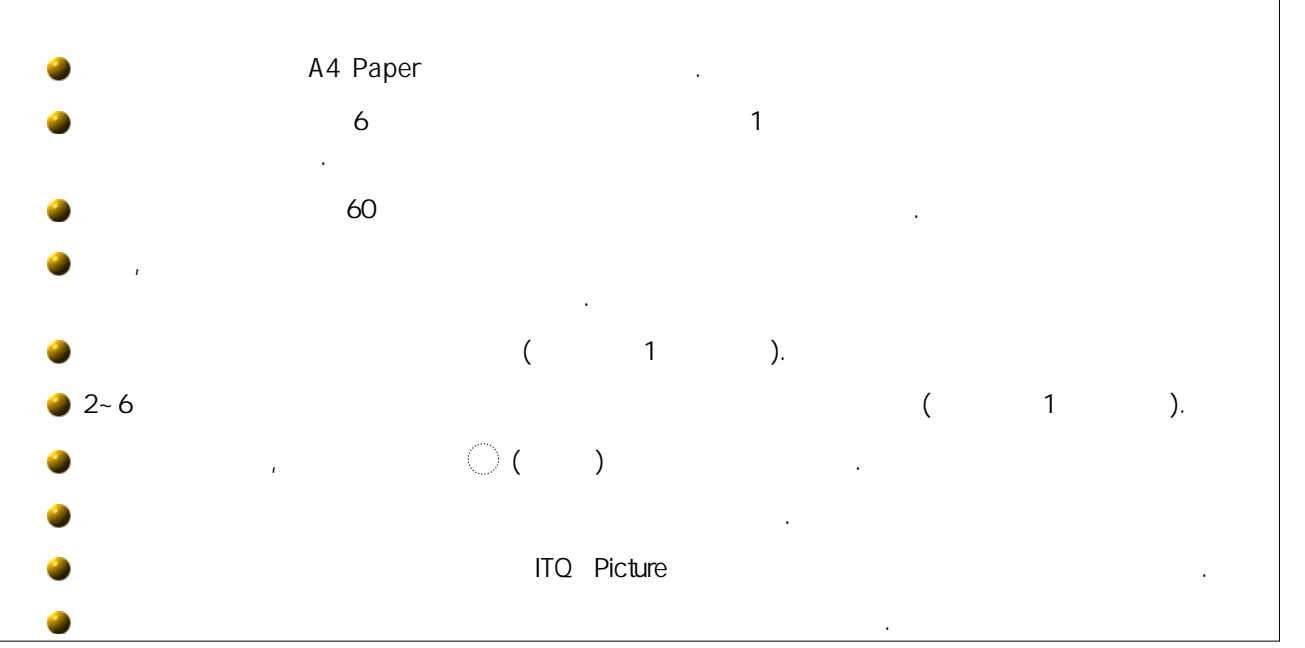

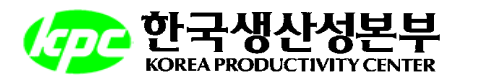

## [슬라이드 1] ≪제목 슬라이드≫ (40점)

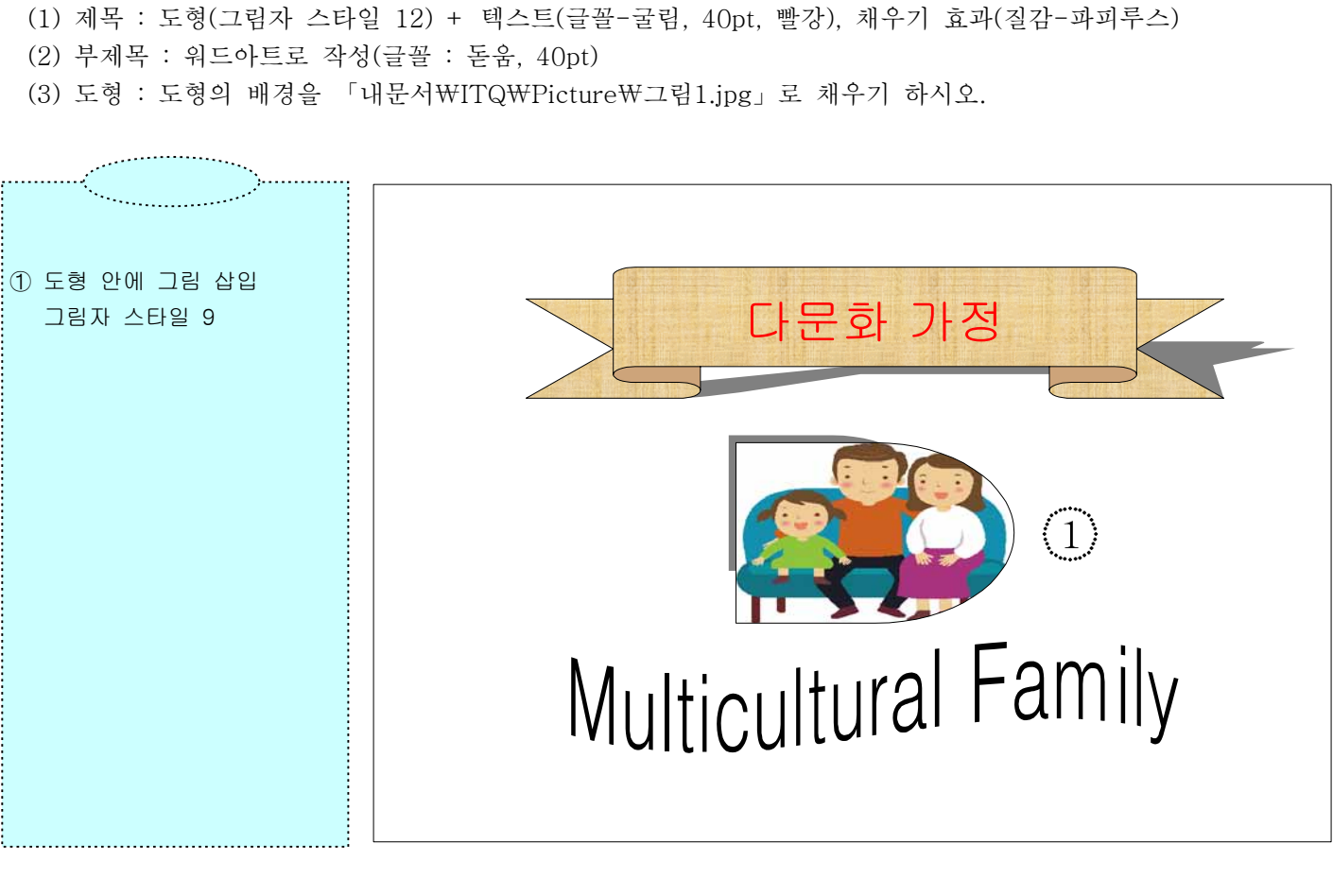

# [슬라이드 2] ≪목차 슬라이드≫ (60점)

 (1) 슬라이드 2~6 제목은 슬라이드 마스터를 이용하여 작성, 글꼴(굴림, 40pt, 파랑), 채우기 효과(질감-파피루스) (2) 슬라이드와 같이 도형(그림자 스타일 6)을 이용하여 목차를 작성한다(글꼴 : 굴림, 24pt).

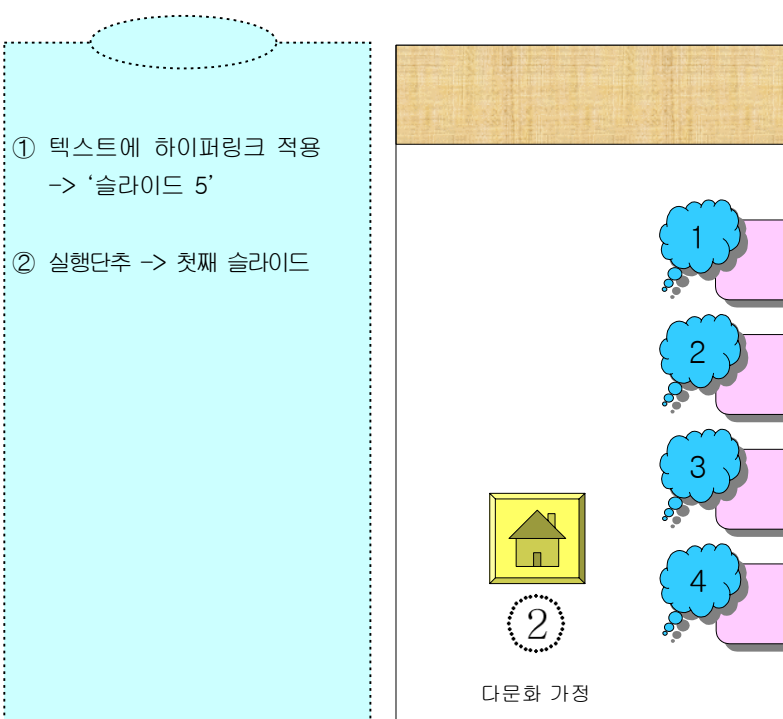

### [슬라이드 3] ≪텍스트 슬라이드≫ (60점)

 (1) 텍스트 작성 : 글머리기호 사용 (❖, ▪) ◆문단(굴림, 24pt, 굵게, 줄간격 : 1.5줄), ■문단(굴림, 20pt, 줄간격 : 1.3줄)

### [슬라이드 4] ≪표 슬라이드≫ (80점)

(1) 도형과 표 작성 기능을 이용하여 슬라이드를 작성한다(글꼴 : 굴림, 20pt).

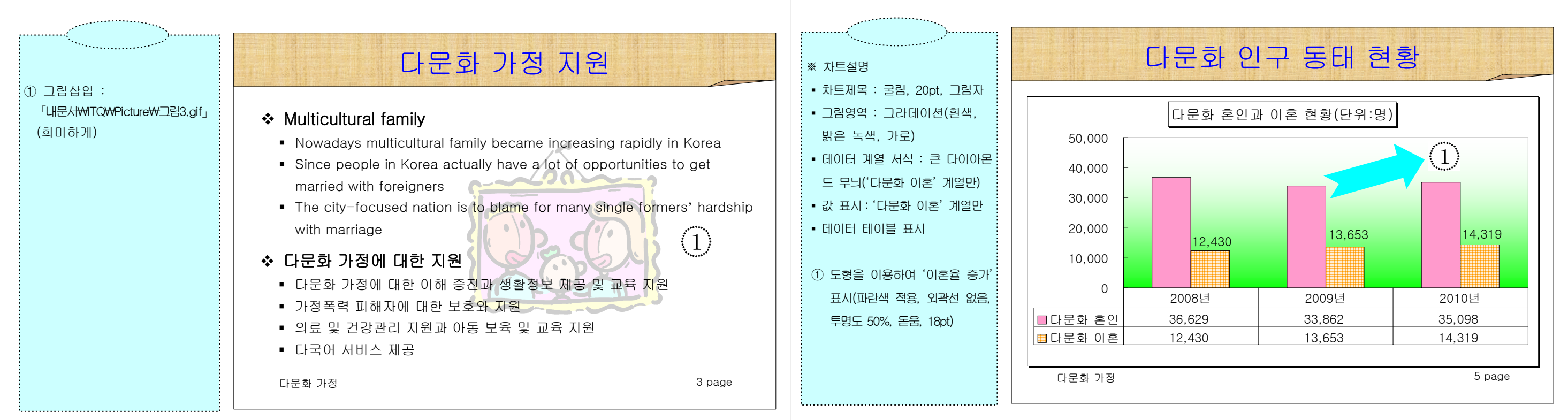

다문화 관련 지원 프로그램 ➀ 상단 도형 : 2개 도형의 조합으로 작성 $\left\langle 0$ 동 프로그램 $\right\rangle$   $\left. \right\vert \left. \left\langle \diamond \right\rangle \right\vert$  서영인 프로그램  $\left. \right\rangle$  서영인 프로그램  $\left. \right\rangle$  $\left(1\right)$  $\langle 2 \rangle$ ➁ 좌측 도형 : 그라데이션 효과 요리를 통해 (임의의 색 지정, 가로), 그림다문화 체험 도서 비치 보는 세계 자 스타일 6 다문화 사업1 이해 프로그램 다국어 프로그램 다문화 정보 제공 ③ 표 색 채우기(노랑) <mark>세계 시민교육 │ 금융상담 │ 네트워크 지원</mark> 금융상담다문화 사업2 <mark>글로벌 경제교육 나는 법률상담 나는 다문화 소통 공간</mark> 법률상담다문화 가정 4 page

### [슬라이드 5] ≪차트 슬라이드≫ (100점)

 (1) 차트 작성 기능을 이용하여 슬라이드를 작성하시오. (2) 차트 : 종류(묶은 세로 막대형), 글꼴(굴림, 18pt), 그림자

### [슬라이드 6] ≪도형 슬라이드≫ (100점)

 (1) 슬라이드와 같이 도형을 배치한다(글꼴 : 굴림, 18pt). (2) 애니메이션 순서 : ① ⇒ ②

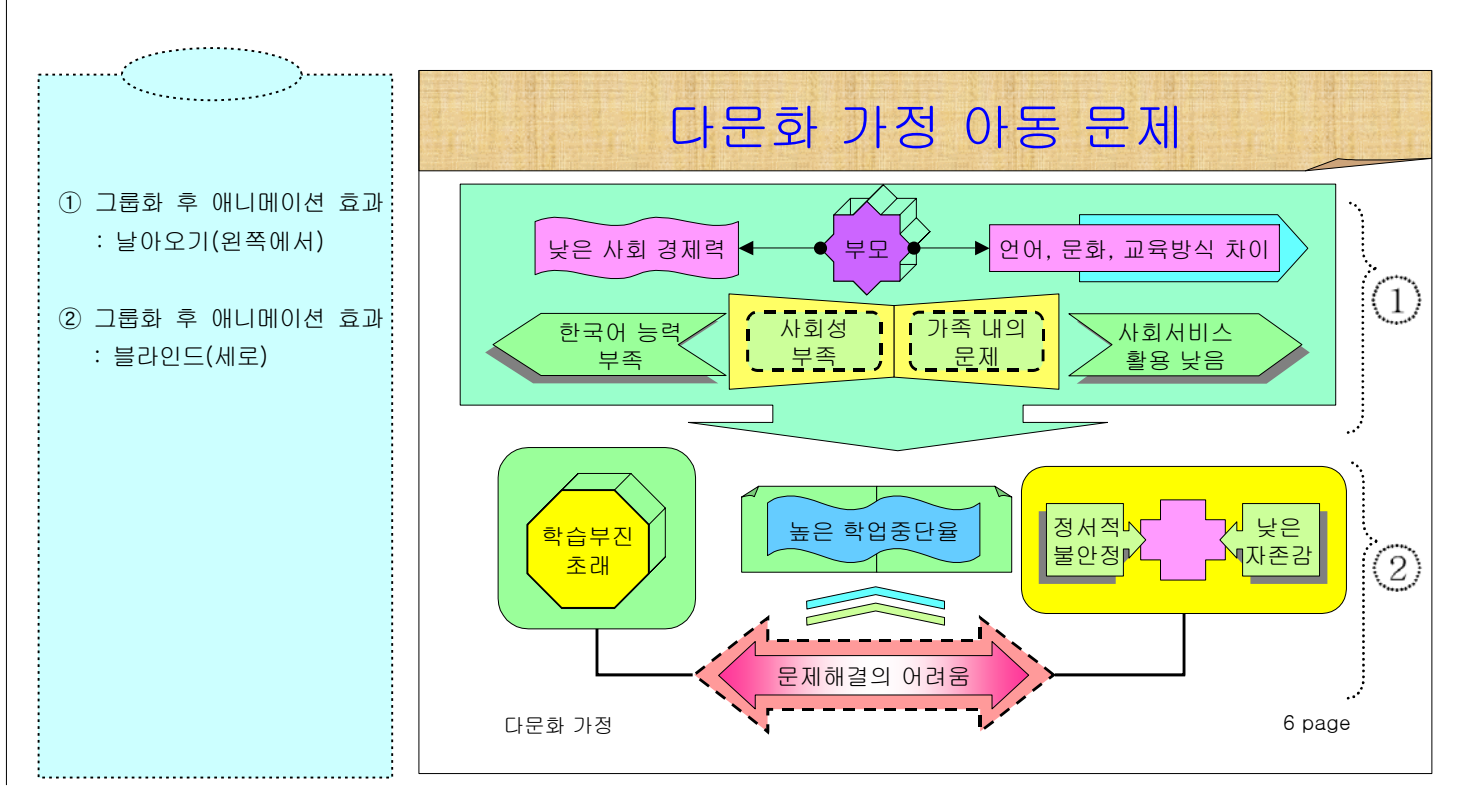